# **Field mapping syntax for EDIFACT files**

Data import loads EDIFACT invoice files to create FOLIO invoices and invoice lines.

**Background information on the EDIFACT invoice format:** (from [EDItEUR](https://www.editeur.org/))

- [Monographic invoices](https://www.editeur.org/files/EDIfact%20eancom%20pdfs/EDIfact%20library%20supply/L8invoic%20(library%20supply).pdf)
- [Subscription invoices](https://www.editeur.org/files/EDIfact%20eancom%20pdfs/EDIfact%20Serials/S6%20INVOIC%20v1.3%20(serials).pdf)

**Default field mapping profiles** are provided for a number of common vendors, listed below. The default profiles can be edited, duplicated, or deleted, as needed by an individual library. These default profiles are **not** complete enough to import invoices until they are edited, linked to an action profile, and linked to a job profile.

- Amalivre (formerly Aux Amateurs)
- Casalini
- CNPIEC
- Coutts • EBSCO
- 
- Erasmus GOBI
- Harrassowitz
- Hein
- Midwest
- Nardi
- WT Cox

For each data element in the field mapping profile, the library can specify default (constant) data or a mapping to one or more areas in the EDIFACT file or in the invoice line's related purchase order line (POL).

Adapting the default field mapping profiles for individual library use:

Add details here - which fields need to be added, creating action profile, creating job profile

#### **Default data**

- Must be enclosed in double quotation marks, e.g. Terms: "Net 30"
- If the field has pre-defined reference data, a dropdown list appears. When a value is selected from a dropdown list, it will automatically be enclosed in quotation marks. To avoid types if a field has a dropdown list, libraries are encouraged to select a default value from the list, rather than typing the value into the field.

#### **EDIFACT field mapping**

- An EDIFACT invoice consists of a header, one or more invoice lines, and a footer.
	- Segments of the invoice are separated by an apostrophe  $(')$  or caret  $( \wedge )$
	- Within a segment, each field is separated by a plus sign (+)
	- Within a field, each subfield is separated by a colon  $(\cdot)$
	- A qualifier may also be appended to a subfield, following the subfield's data, and pre-pended with a colon

# **Sample syntax**

#### **Invoice date:**

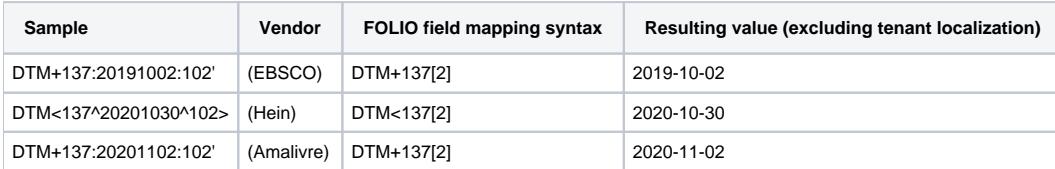

#### **Invoice line description:**

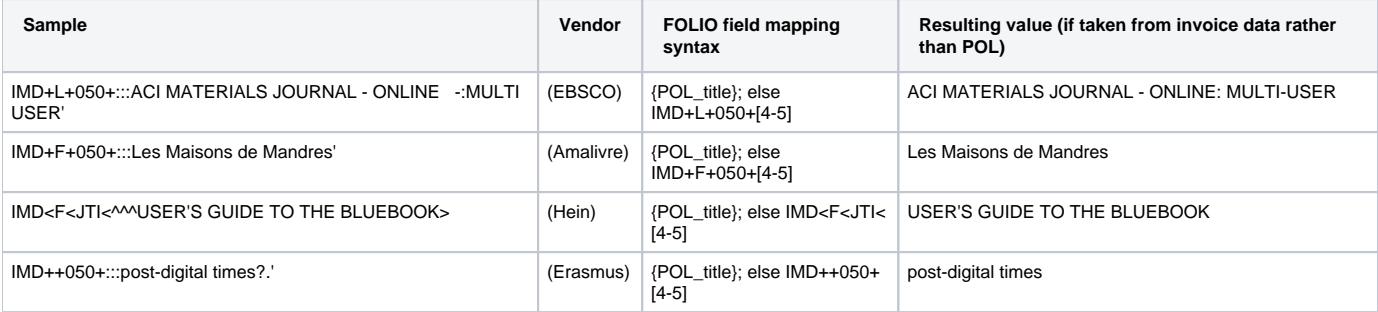

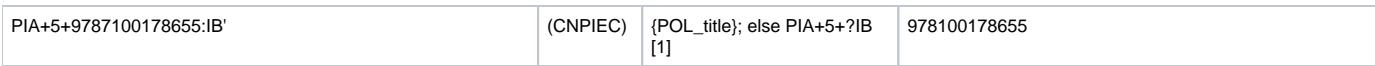

**Invoice lock total amount:**

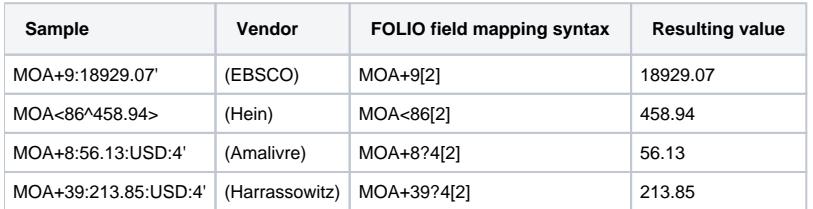

#### **Vendor invoice number:**

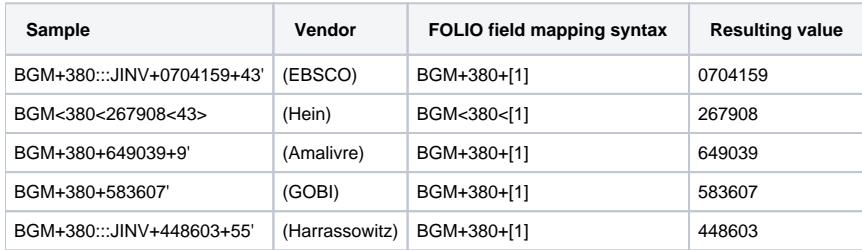

## **Kinds of prices**

EDIFACT invoices can include many types of prices at the invoice level and at the invoice line level. Details for them are available in the [EDItEUR](https://www.editeur.org/87/EDIFACT-Overview/)  [documentation](https://www.editeur.org/87/EDIFACT-Overview/). Here is a list of the most common ones:

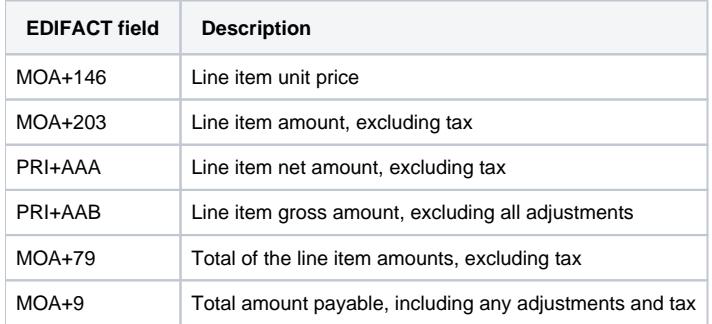

### **Some field mapping examples for prices**

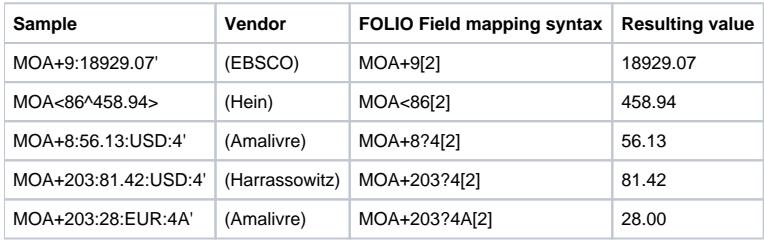

## **Purchase order line (POL) matching and field mapping**

- An invoice line can be matched to its corresponding purchase order line (POL) via the POL number or any Vendor reference number recorded in the FOLIO POL and the incoming invoice line. Data import will first attempt to match to the POL via the POL referenced in the invoice line.
	- If the invoice line POL matches one Open FOLIO POL, the invoice line is linked, and any data mapped from the POL is added to the FOLIO invoice line.
	- If the invoice line POL 1) does not match any Open FOLIO POL, or 2) matches multiple Open FOLIO POLs, or 3) there is no POL in the invoice line, then the invoice line can attempt to match to a POL via a vendor reference number.
		- If an invoice line vendor reference number matches one Open FOLIO POL, the invoice line is linked, and any data mapped from the POL is added to the FOLIO invoice line.
- If an invoice line vendor reference number 1) does not match any Open FOLIO POL, or 2) matches multiple Open FOLIO POLs, or 3) there is no vendor reference number in the invoice line, then the invoice line data will load to FOLIO without a link to a POL
	- When the invoice is manually reviewed, any unlinked invoice lines can be manually linked to corresponding POLs before invoice approval or payment.
- Note: When manually linking a POL to an invoice line, the POL's PO can be Pending, Open, or Closed. When Data Import automatically links a POL to an invoice line, the POL is only linked if its PO status is Open.
- Once a POL is linked to an invoice line, libraries may prefer to populate some of the invoice line data from the POL rather than the invoice line. Such data elements might include Description (from the POL Title field), Acquisition units, POL number, Fund, Expense class, and/or Value. The POL number field of the invoice line can only be populated from the POL if the POL is matched to the invoice line via a Vendor reference number. Otherwise, the POL must be mapped from the incoming EDIFACT data or manually entered into the invoice line after import.
- As of **Juniper**, a user can link or re-link an invoice line to its corresponding purchase order line. If the library expects to be invoiced again for that purchase order line in the future, it's best to 1) update the POL with whatever vendor reference number the vendor is citing on the invoice line, or to 2) alert the vendor to change that reference number in the vendor's system for future invoices against that POL.
- EDIFACT invoice field mapping syntax for individual POL fields: These are not case sensitive, so they can be entered in the field mapping profile in upper-case, lower-case, or mixed-case. The value must be enclosed in braces, as shown in this table.

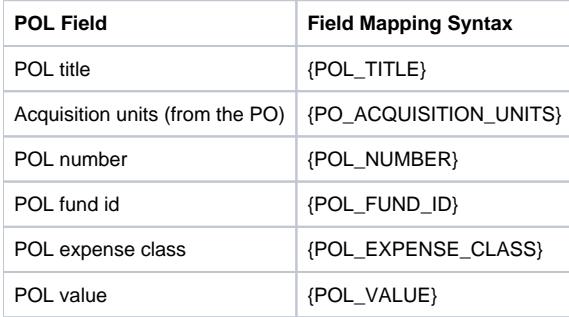

### **Sample POL and Vendor reference number mappings**

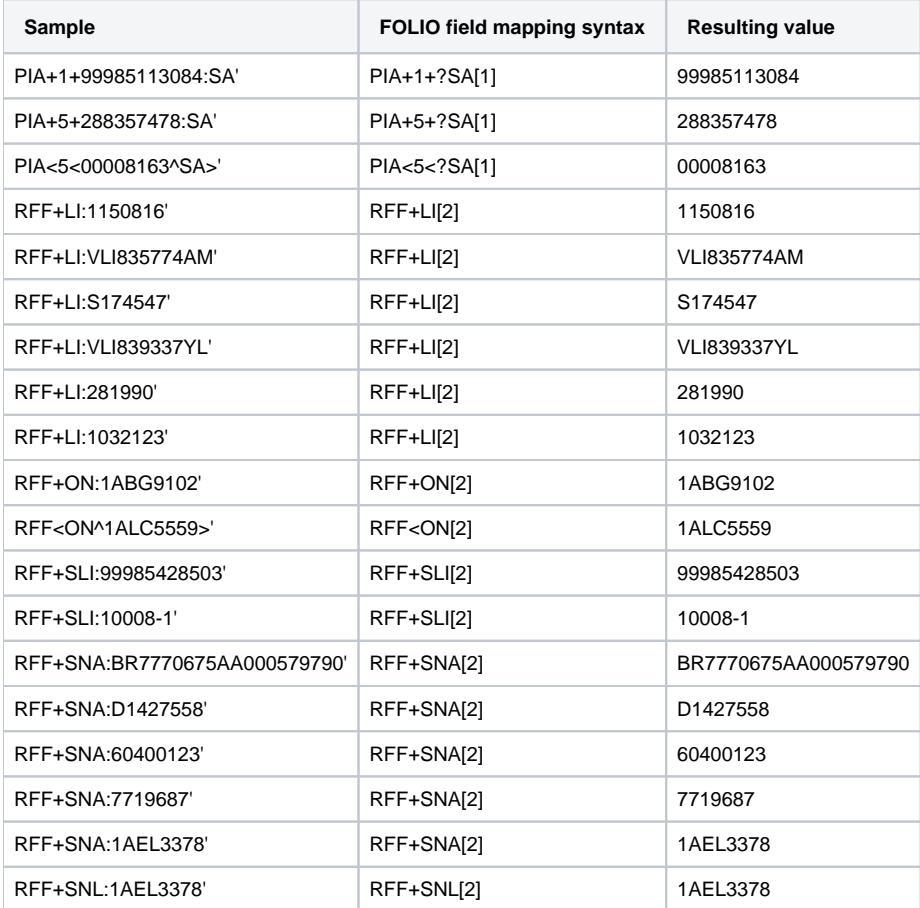

#### **Combining mappings**

EDIFACT field mappings, POL field mappings, and defaults can be combined for individual fields, to create a cascade of options for the field. The most common example is the invoice line **Description** field, which is a required field. If the incoming invoice line matches to a purchase order line (POL), usually the library will want the invoice line Description field to be populated with the POL's title field. If the incoming invoice line does not match to a POL, then the library usually will want the invoice line's description to be populated from the incoming EDIFACT data.

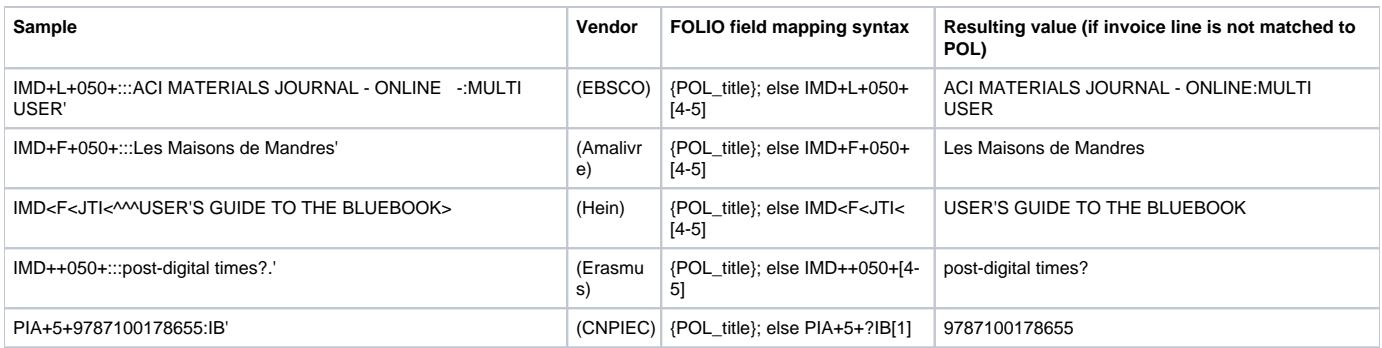

## Add info about FOLIO POLs, and storing previous POLs as vendor reference numbers

# **EDIFACT mapping issues still to be resolved**

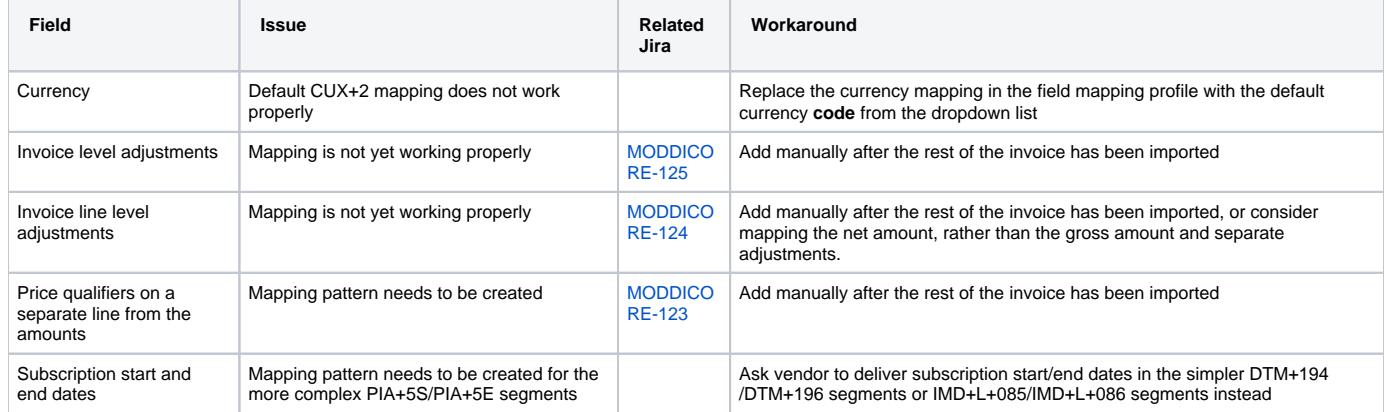